**Volume 15, Number** 1 **January 1, 2014**

# ArcBITS Newsletter

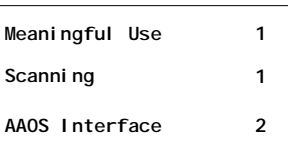

#### ArcSys Hot Tip

Scanners need to be checked periodically to make certain there is no debris which may cause streaking. Also, it is advised to use the lowest resolution setting possible so that the resultant image files are small. A page of text should take well under 100KB of size. Don't use color unless it is absolutely necessary.

**2011 EDITION** Drummonc > > > certified. (ONC-ACB) **EHR MODULAR** 

### You Can Meet Meaningful Use

ArcSys has invested heavily in meeting the demands of Meaningful Use Stage 2. Whereas we thought Stage 1 was difficult, Stage 2 has taken substantially more time to meet the requirements.

We are not alone in meeting these challenging complexities. In reading the Internet chatter, there are other vendors who are facing the daunting task at hand.

SOAPware, for instance, just reported, "has begun its 2014 Meaningful Use, Stage 2 Certification process. This process is an in-depth and comprehensive process involving product design work and development, as well as extensive support systems development. We expect to achieve our certification in early 2014. "

Another vendor, ComChart Medical Software, has thrown in the towel by saying, "In addition to the Meaningful Use mandates, there continues to be a never ending stream of new mandates such as ICD-10, PQRI, Meaningful Use 2, Meaningful Use 3, SNOMED, ePrescribing, LOINC, Direct Project, health information exchanges etc. As a result of the mountain of mandates, ComChart EMR and the other small EMR companies will have to choose to implement the mandates or use their resources to add "innovative" features to their EMR. Unfortunately, the small EMR

**Inside this issue:**  $\begin{bmatrix} \frac{\partial^2 u}{\partial x^2} & \frac{\partial^2 u}{\partial y \partial y} & \frac{\partial^2 u}{\partial y \partial y} \\ \frac{\partial^2 u}{\partial y^2} & \frac{\partial^2 u}{\partial y^2} & \frac{\partial^2 u}{\partial y^2} & \frac{\partial^2 u}{\partial y^2} & \frac{\partial^2 u}{\partial y^2} & \frac{\partial^2 u}{\partial y^2} & \frac{\partial^2 u}{\partial y^2} & \frac{\partial^2 u}{\partial y^2} & \frac{\partial^2 u}{\partial y^2} & \frac{\partial^2 u}{\partial y^$ do both."

> Obviously, ArcSys does not share this same viewpoint. If we can do it, then it means anyone should have been able to do it, too. We are either smarter (not true) or we had a superior software design from the beginning (probably quite true). The first round of software development has now been completed and we are prepared for certification. Our certifier, the Drummond Group, has a backlog of systems to be tested and have given us a mid-April test date. Having completed this development, we know with great precision what each doctor will have to do in order to meet MU2. And, yes, it will be difficult.

> There are 37 testing "points" that we have focused on. *It took us two months to do 36 of these points and another two months to do the remaining point (clinical quality measures).* Many of the testing points had literally hundreds of scenarios to evaluate. There were situations we would discover after working for weeks that necessitated going back to the beginning and having to start over on retests.

During the month of January you will start to receive the software updates for Red Planet 2.1. Additional data bases to support MU2 will be loaded on your system and new fields will be added to existing screens.

Get ready for the roller coast ride. Just make certain your seat belt is snug across your lap.

## Using Patient Education to Interface to AAOS

One of the requirements in meeting Meaningful Use 2 is the ability to provide specific patient educational material. For orthopaedic practices, Red Planet offers the following feature which links to the American Academy of Orthopedic Surgeons web site.

On the Dashboard screen there is a button labeled EducMtrl. When clicking on this button, a sweep is made through the patient's problem list and is matched with the information that was encoded in the set up screen for education material. If a match is made, then a link is made to the AAOS web site and an easy-to-read patient handout is presented.

> Type Value

Minimum range Maximum ang Resource

Location

3

diagnosis

**Xagnosis** 

iagnosis

The first task is to set up each handout in the education material set up screen as shown to the right.

Then, when you click on the EducMtrl button in the Dashboard screen, the screen on the right will appear.

Click on the entries that you want to provide, and then an automatic link is made to the AAOS web site and the following

screen appears in your web browser. You can print this and provide it to the patient.

An entry is automatically recorded in the Dashboard screen in the Educational Material field. This will then be available to be counted as having successfully met a Meaningful Use measure.

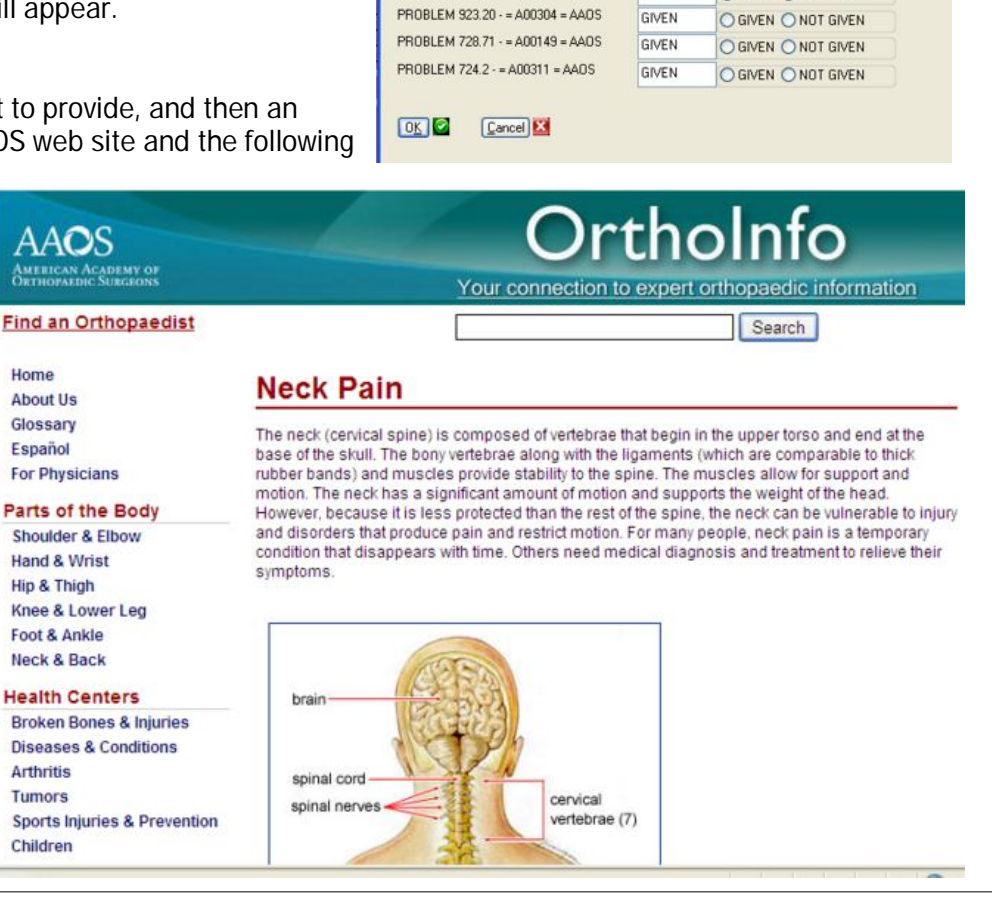

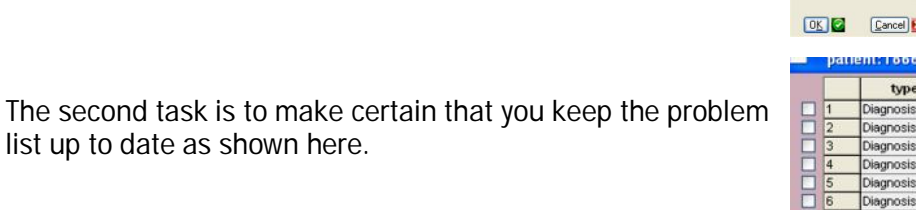

**PLANTAR FASCITIS** 03/25/13 728.71 iagnosis Activ **Diagnosis** PAIN JOINT ANKLE FOOT 04/02/13 719.47 8<br>8 Diagnosis PAIN HIP/PELVIS/THIGH ctive 05/22/13 719.45 SPONDYLITIS/ANKYLOSING Active 05/22/13 720.0 iagnosis 10 Diagnosis 07/17/13 724.2 LOW BACK PAIN Active **PROVIDE RESOURCE? DE** PROBLEM 723.1 - = A00231 = AAOS GMEN ○ GIVEN ○ NOT GIVEN

**EROBIEM** O PROBLEM O MED O LAB

AADS O PAPER O ADDBE O MAYO O WEBMD O AADS

problem

CERVICAL GIA

CONTUSION HAND(S)

EFFUSION HAND

SPRAIN FOOT LINSE

NFLIRAL GIA

**AILK** 

stuayp

status

Active

Active

Active

Active

Active

date

date dias<br>10/10/02/2723.1<br>10/10/12/2729.2

1/13 923.20

2/11/13 719.04

03/25/13 845.10

diagnosis

831.00

A00035

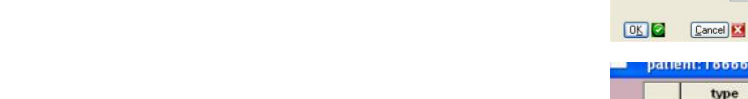

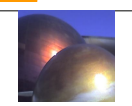